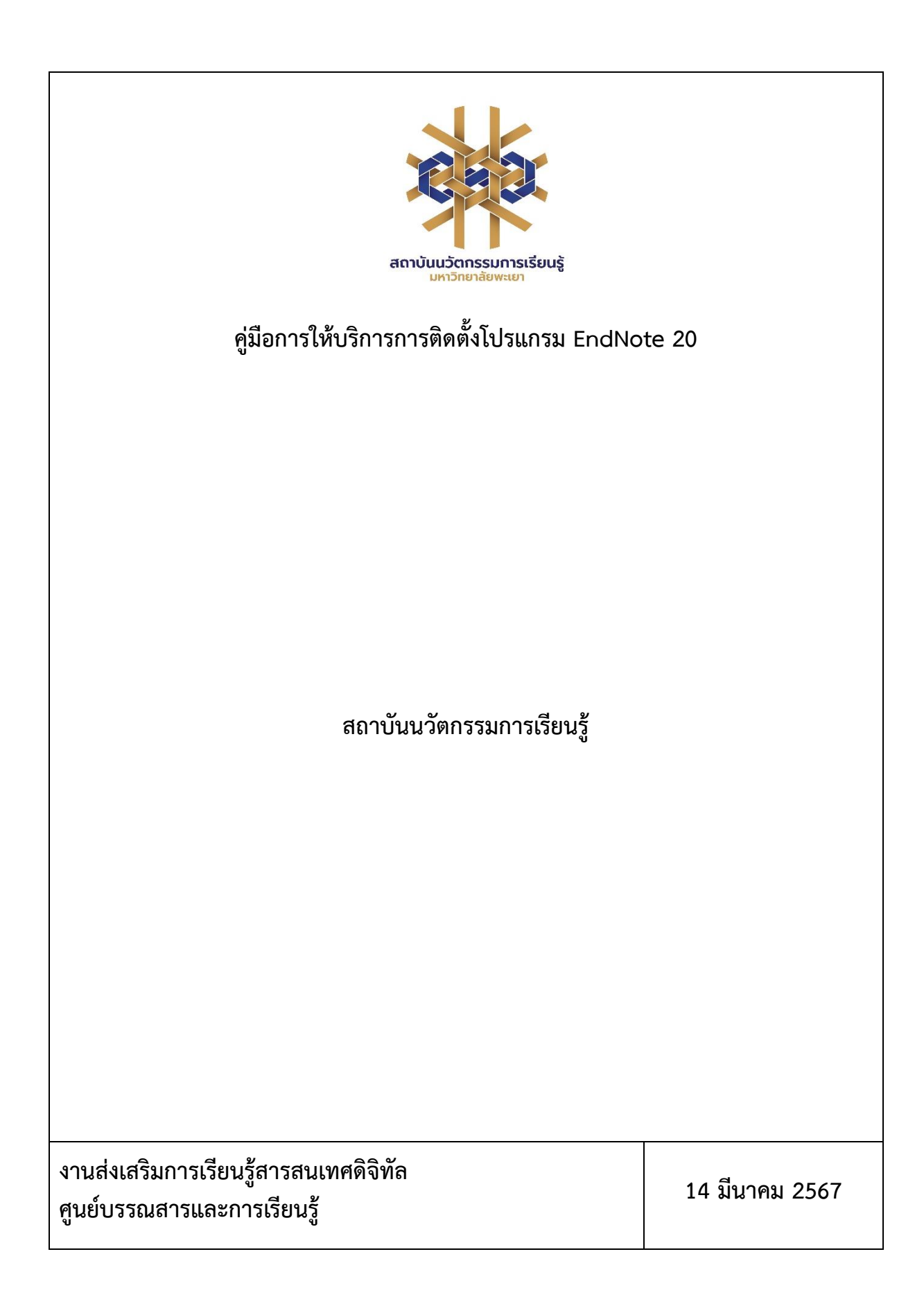

### **คู่มือการให้บริการการติดตั้งโปรแกรม EndNote 20**

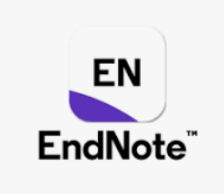

การดาวน์โหลดโปรแกรม EndNote 20

1. ดาวน์โหลดโปรแกรมได้ที่ URL:<https://www.clm.up.ac.th/>

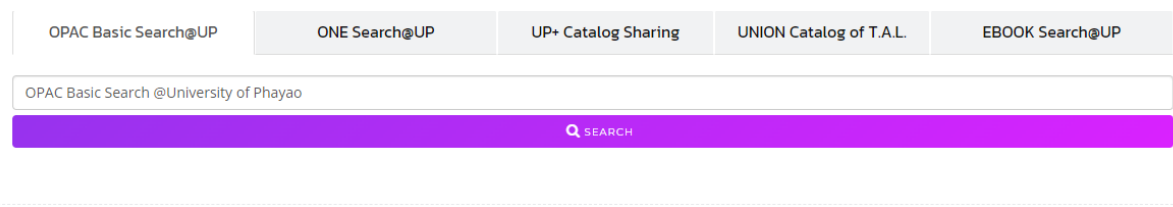

#### **DATABASES SERVICES**

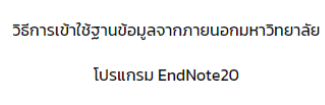

2. คลิกที่เมนูดาวน์โหลด แล้วเลือกโปรแกรม Endnote เวอร์ชั่นที่ต้องการคลิกโหลด เช่น โปรแกรม ENDNOTE 20 (FOR WINDOWS) หรือ (FOR MAC)

3. เลือกรับ EndNote20 license (สำหรับบุคลากรและนิสิต) เพื่อใช้ในการติดตั้งโปรแกรม

3.1 คลิกที่เมนู EndNote20 license (สำหรับบุคลากรและนิสิต)

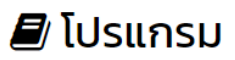

- · โปรแกรม ENDNOTE X9 (FOR WINDOWS)
- · โปรแกรม ENDNOTE X9 (FOR MAC)
- EndNoteX9 license (สำหรับบคลากรและนิสิต)
- · โปรแกรม ENDNOTE 20 (FOR WINDOWS)
- · โปรแกรม ENDNOTE 20 (FOR MAC)
- EndNote20 license (สำหรับบุคลากรและนิสิต)
- · โปรแกรม ENDNOTE 21 (FOR WINDOWS) · โปรแกรม ENDNOTE 21 (FOR MAC)
- EndNote21 license (สำหรับบุคลากรและนิสิต)
- อักขราวิสุทธิ์ระบบตรวจสอบการลอกเลียนวรรณกรรม
- ทางวิชาการโดยจุฬาลงกรณ์มหาวิทยาลัย
- 3.2 ลงชื่อเข้าใช้งานด้วย อีเมลมหาวิทยาลัย
- 3.3 กรอกสังกัดหรือคณะของท่าน

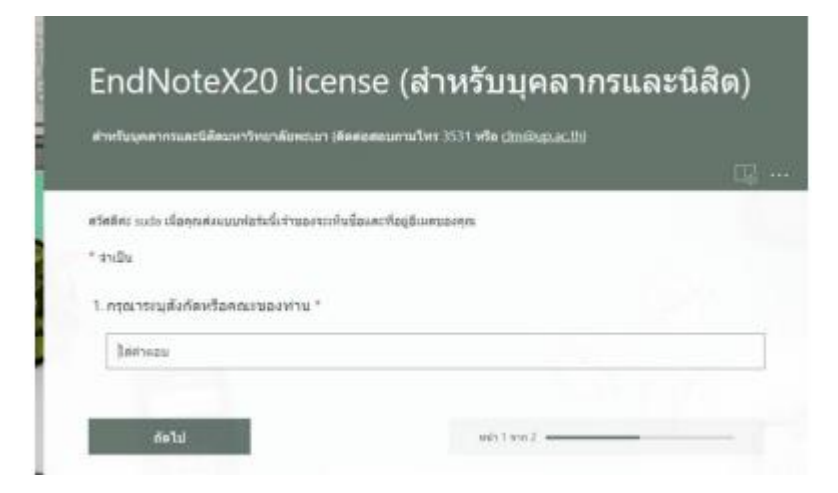

#### 3.4 เซฟ Product Key เพื่อใช้ในการลงโปรแกรม แล้วคลิกส่ง

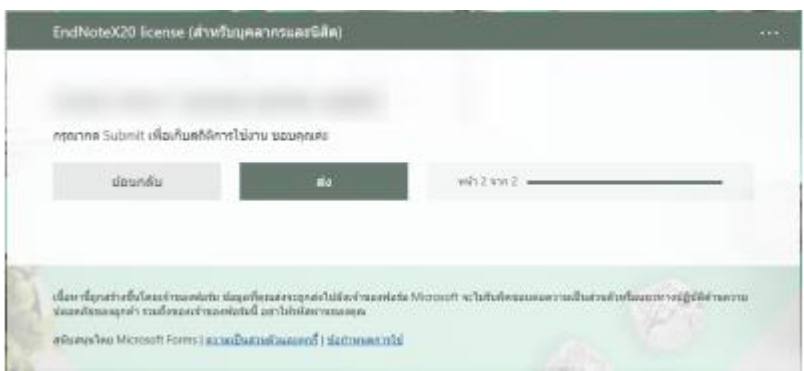

- 4. ขั้นตอนการติดตั้งโปรแกรม EndNote มีดังนี้
	- 4.1 ปิดการใช้งานโปรแกรม Microsoft Office ทั้งหมดก่อนทำการติดตั้งโปรแกรม
	- 4.2 คลิกที่ชื่อไฟล์โปรแกรม Endnote 20 เพื่อติดตั้ง

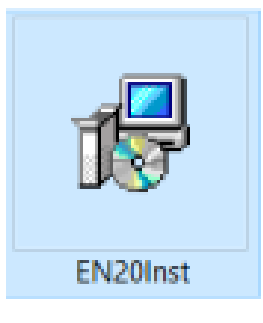

#### 4.3 คลิกที่ Run

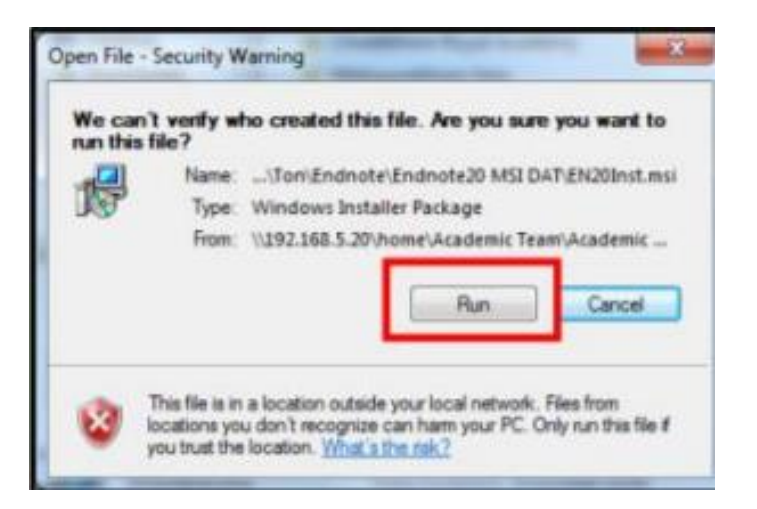

4.4 คลิกปุ่ม Next

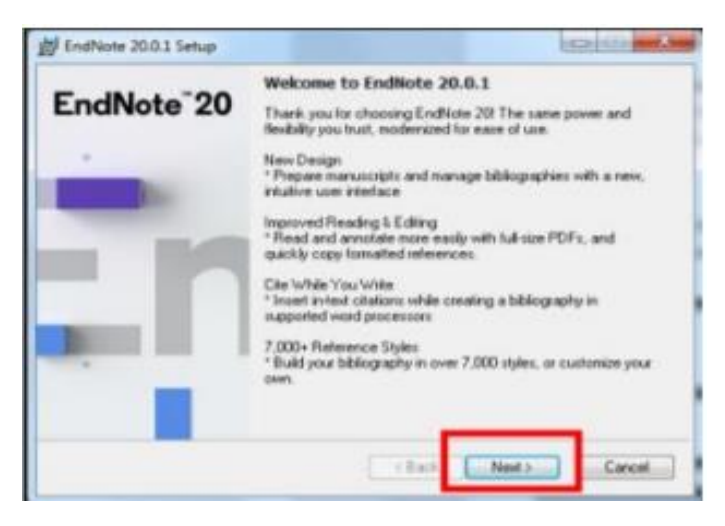

4.5 เลือกเมนู I have a product key และกรอก Product Key โปรแกรม Endnote ของทาง มหาวิทยาลัยโดยสามารถเข้าไปดูได้จาก EndNote20 license (สำหรับบุคลากรและนิสิต) และกดปุ่ม Next

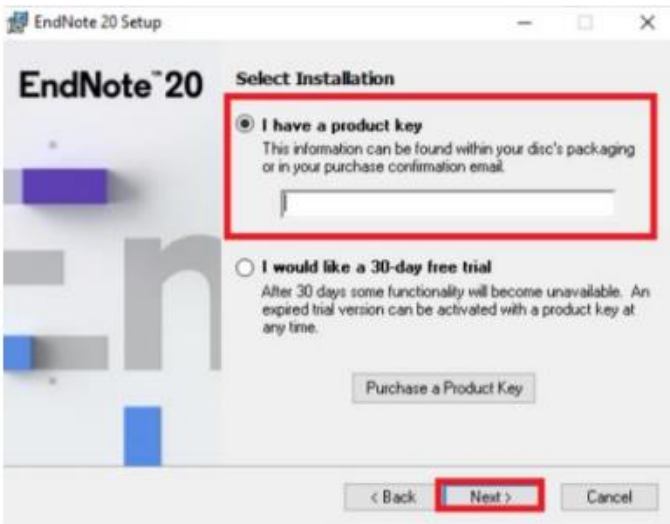

#### 4.6 คลิกปุ่ม Next

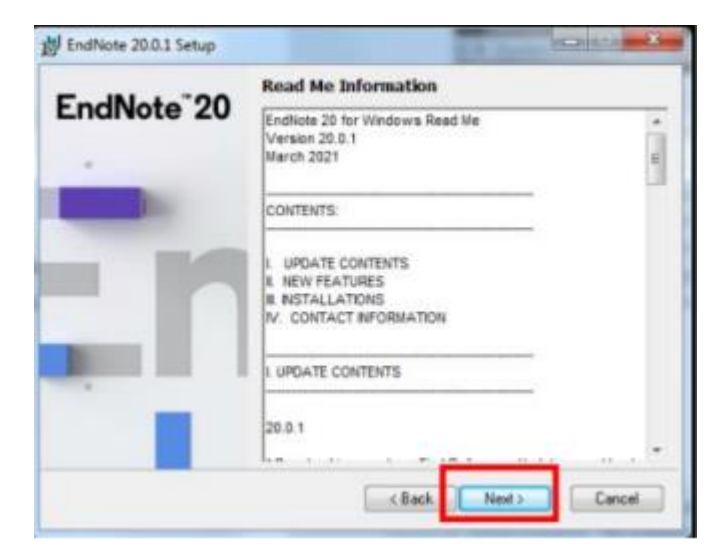

4.7 เลือกที่ I accept the license agreement จากนั้นคลิกที่ปุ่ม Next

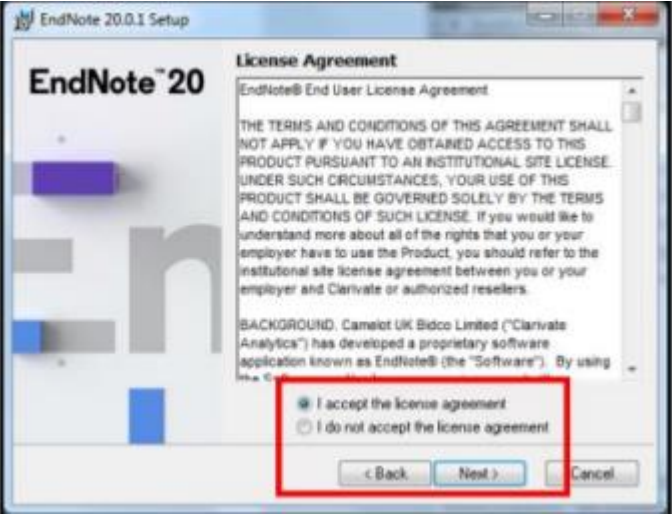

4.8 เลือกรูปแบบการติดตั้งโปรแกรมการทำงานของ EndNote Typical คือ การติดตั้งทุกโปรแกรม การทำงานของ EndNote ทั้งหมด จากนั้นคลิกปุ่ม Next

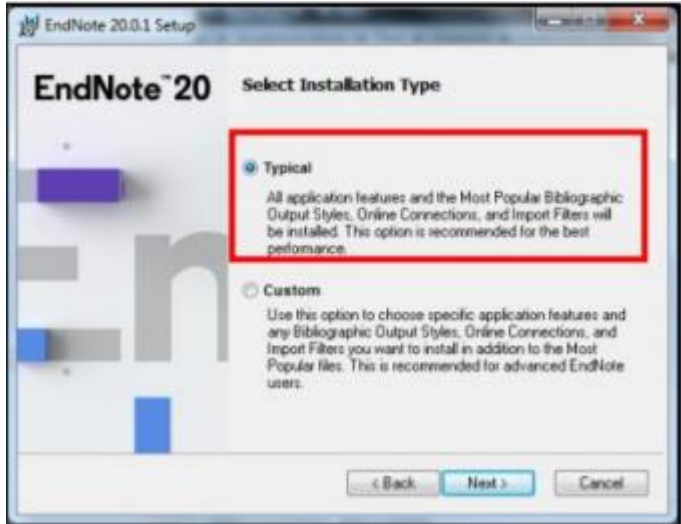

4.9 เลือก Drive ที่ใช้จัดเก็บโปรแกรม EndNote ที่ปุ่ม Browse จากนั้นคลิก Next

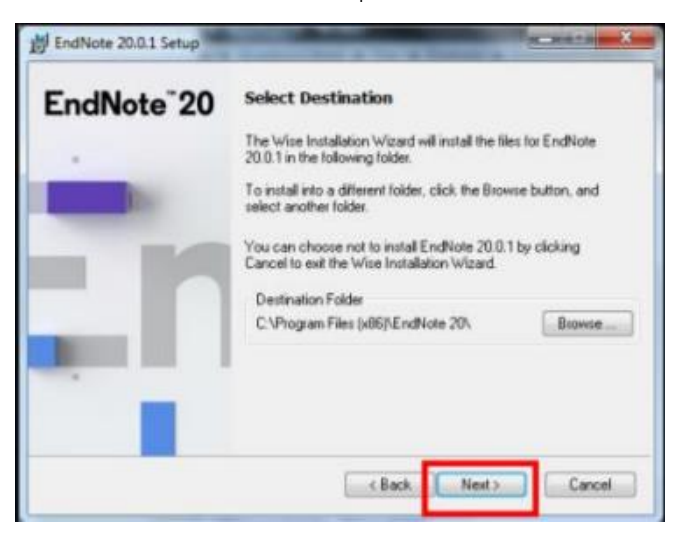

4.10 คลิกปุ่ม Next

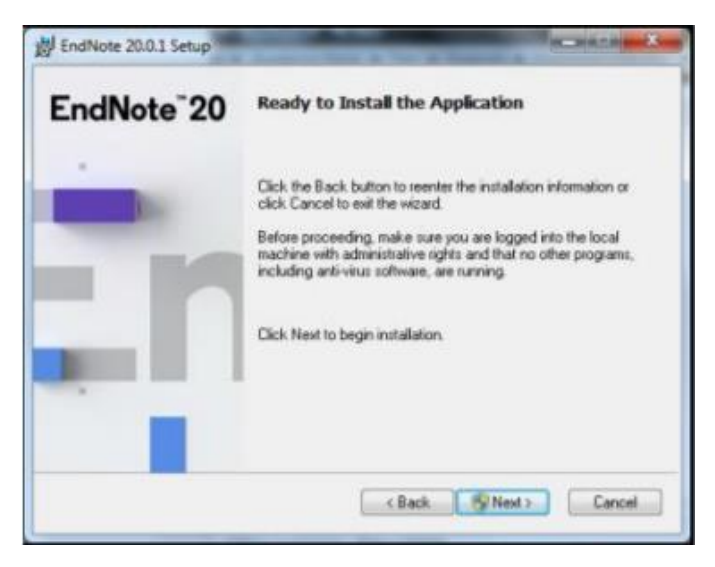

#### 4.11 ติดตั้งโปรแกรมลงบนเครื่องคอมพิวเตอร์

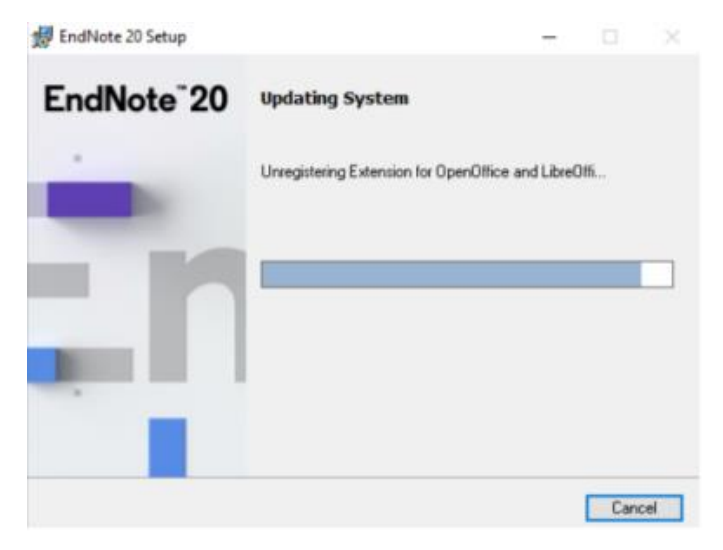

## 4.12 การติดตั้งโปรแกรม EndNote เสร็จสมบูรณ์ พร้อมใช้งาน

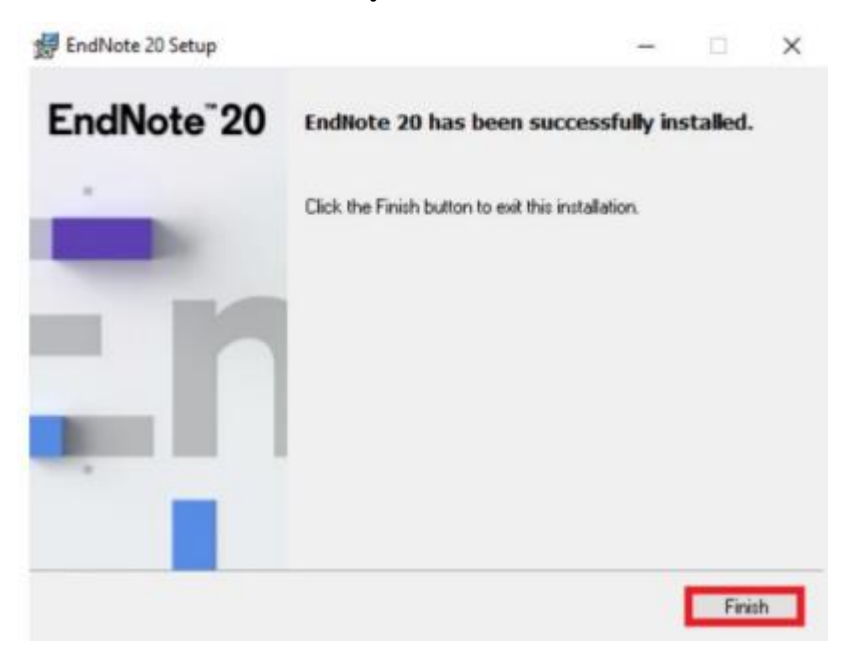

การเรียกเปิดโปรแกรม

คลิกที่ปุ่ม Start ของ Windows ค้นหา Endnote และคลิกที่โปรแกรม EndNote

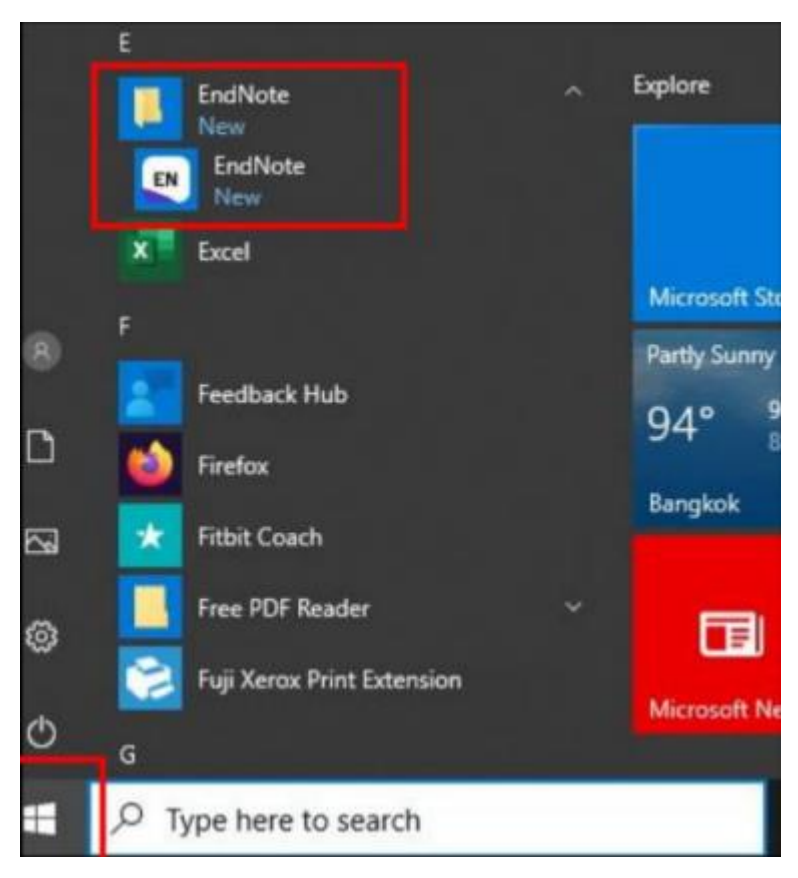

สามารถใช้งานโปรแกรม Endnote เพื่อการจัดการรายการอ้างอิงได้

### **ช่องทางให้บริการ**

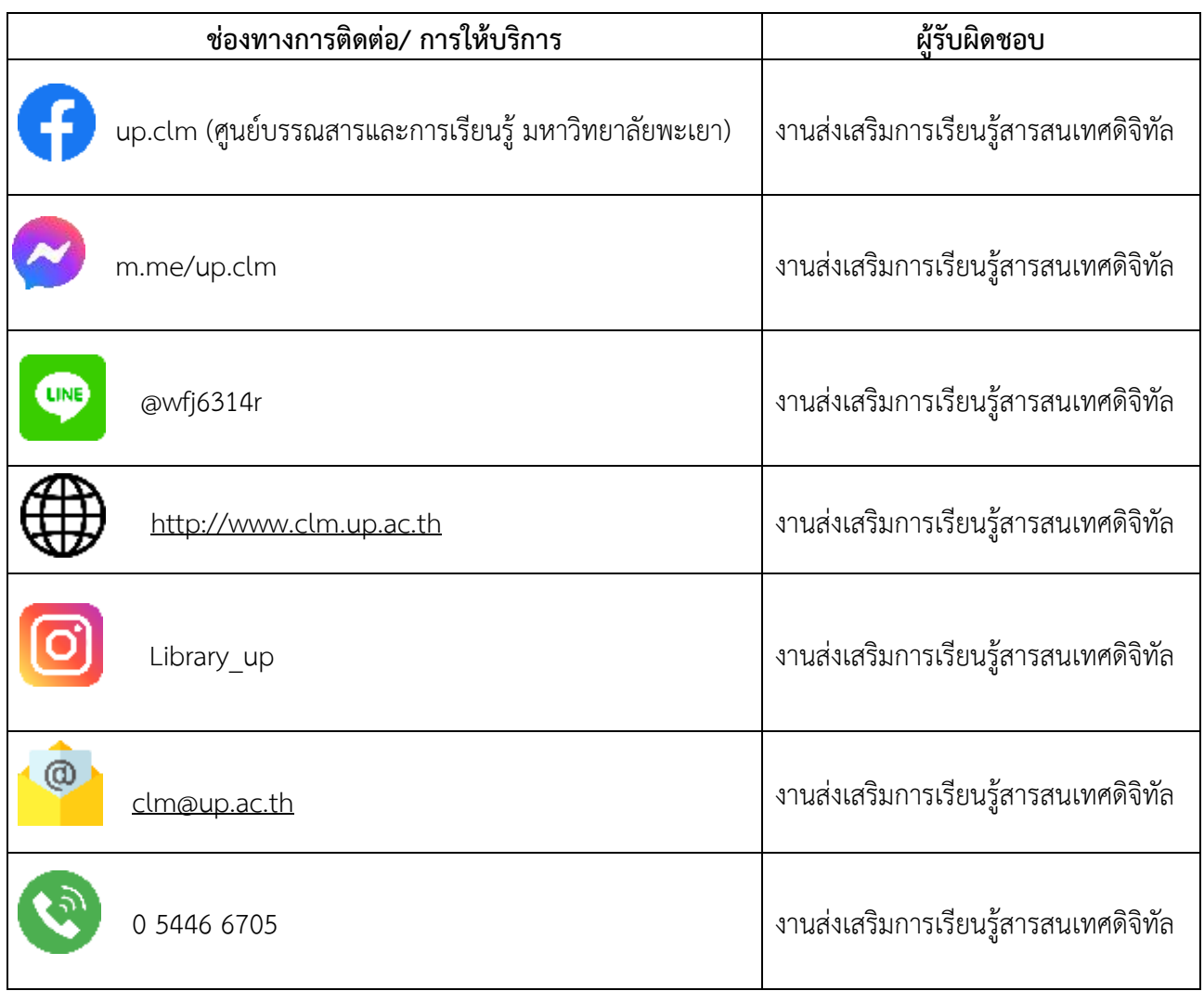

# **กฎหมายที่เกี่ยวข้อง**

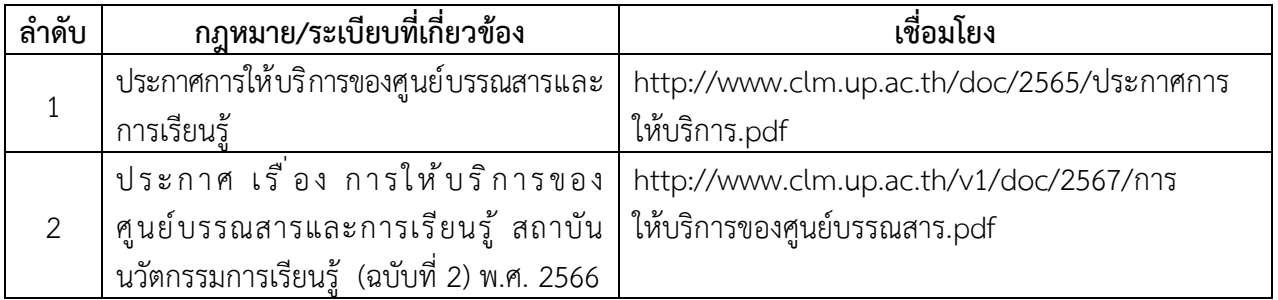